# **THERMOSTAT MIT BILDSCHIRM FÜR FAN-COIL MIT AUSGANG FÜR VENTILATOR 0 .. 10V**

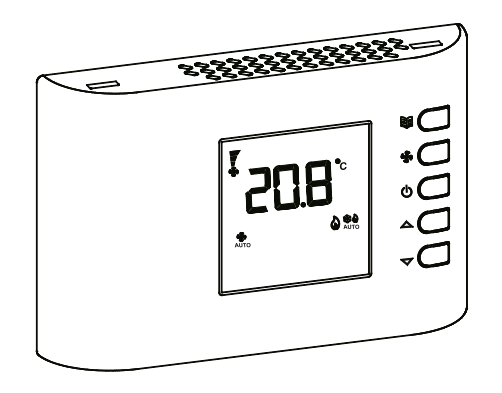

c

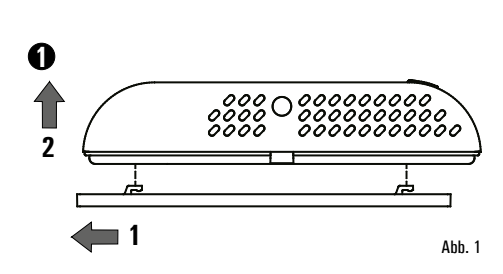

**AUFSTELLUNG**

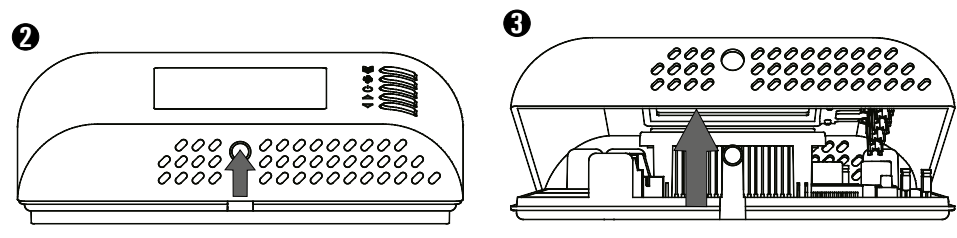

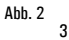

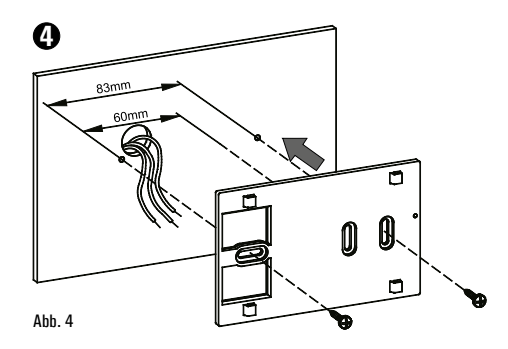

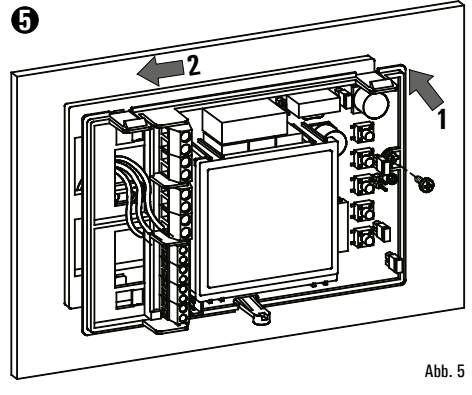

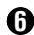

# **6 JUMPER EINSTELLUNG**

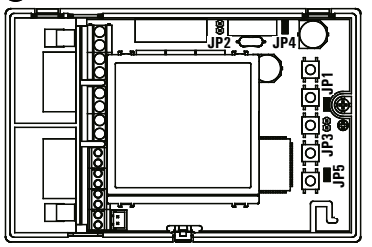

Abb. 6

- **JP1**<br>**JP2**
- Betriebsspannung 230V ~ (Werkseinstellung)

**JP1**<br>**JP2** 

- Betriebsspannung 24V~
- **JP3**<br>**JP4**<br>JP4
- **JP4** Netzfrequenz 50Hz (Werkseinstellung)

Netzfrequenz 60Hz **JP3**  $\overline{10}$  JP4

- 
- **JP5** Zugang zur Parameterebene freigegeben
- **JP5** Zugang zur Parameterebene gesperrt

**ELEKTRISCHER ANSCHLUSS - VERWENDEN SIE DIE NACHFOLGENDEN VARIANTEN (ABB. 8, 9, 10, 11) ODER DIE ALTERNATIVEN VARIANTEN (ABB. 12, 13). BEACHTEN SIE DEN ABSCHNITT "ELEKTRISCHE ANSCHLÜSSE". 7**

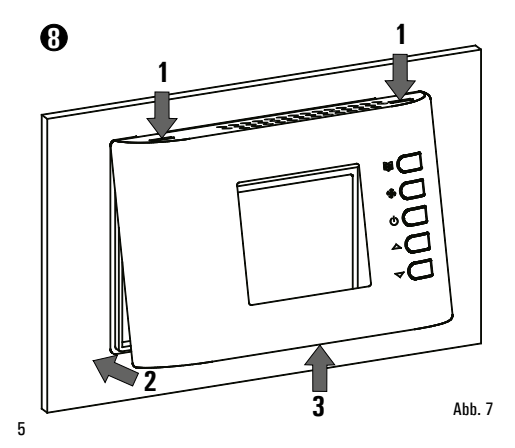

## **SCHALTSCHEMA**

#### *ERLÄUTERUNG*

- **JP2:** Auswahl Anspeisung zu  $24V \sim$
- **V HEAT**: Ausgang Heizen, 0..10V
- **V COOL**: Ausgang Kühlen 0..10V
- **V FAN:** Signalausgang 0..10V Ventilator
- **HEAT**: Ausgang Heizventil
- **COOL**: Ausgang Kühlventil
- **E/I**: Eingang zur zentralen Umschaltung zwischen 'Sommer/Winter'(1)
- **RDC**: Eingang zur Aktivierung 'ECO-Betrieb'(1)
- **M**: 3-stufiger Ventilator
- **ECM**: EC-Motor
- **Sc**: 0..10V Ansteuerung
- **SW**: Wasserzulaufsonde
- **SA**: Raumtemperaturfühler, siehe "Elektrische Anschlüsse"
- **CF**: Eingang zur Aktivierung Funktion 'Fensterkontakt'(1)
- **RS**: Anschluss eines Raumfühlers für den integrierten Regler
- $-$  Verstärkte Isolation

#### **Hinweis:**

**(1): Die Parameter der Eingänge können individuell eingestellt werden, siehe C17, C18 und C19.**

#### **ACHTUNG!**

**Der Parameter C23, gekoppelt mit der Klemme 8, kann modifiziert werden (Ausgang).**

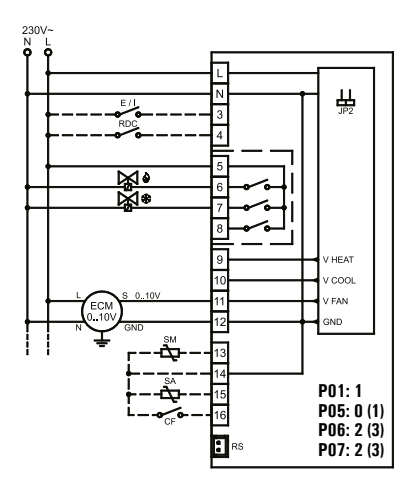

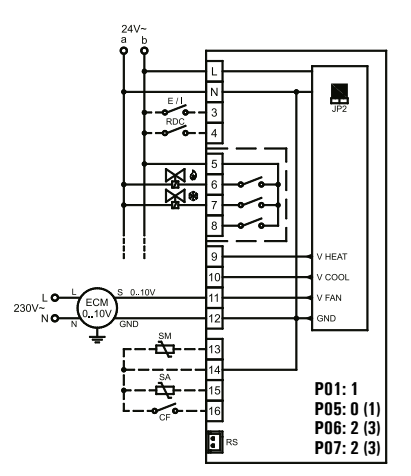

- **Abb. 8:**Verbindungsschema für die Steuerung der beiden Aktuatoren on/off mit 230V  $\sim$  pro Anlage mit 4 Rohren und proportionaler Steuerung.
- **Abb. 9**: Verbindungsschema Steuerung der 2 On/Off-Aktuatoren mit  $24V \sim$  pro Anlage mit 4 Rohren u. proport. Steuerung des Ventilators.

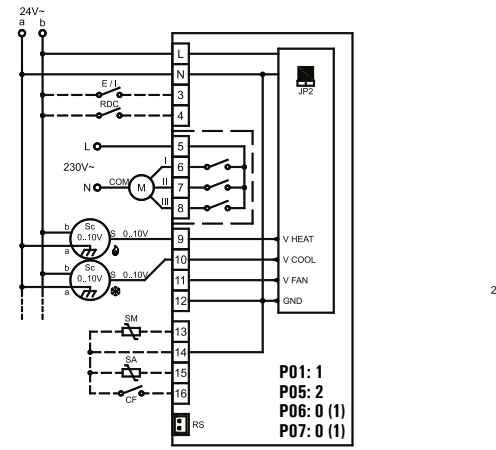

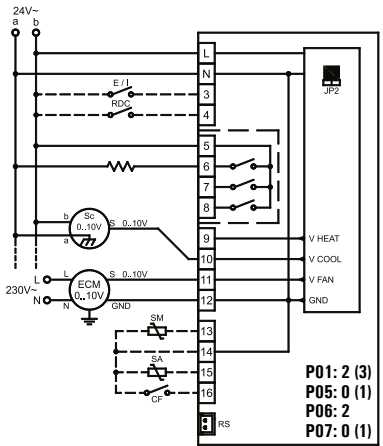

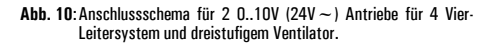

**Abb. 11**:Anschlussschema für 2 0..10V (24V~) Antriebe , sowie elektr. Heuzregister und stufenlosem Ventilator.

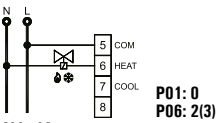

**Abb. 12a.** Zwei-Leitersystem mit on/off Ansteuerung.

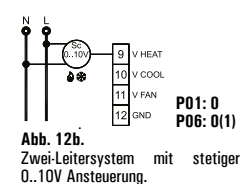

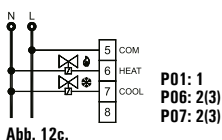

Vier-Leitersystem mit on/off Ansteuerung.

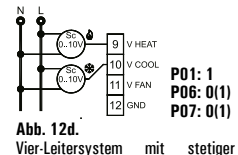

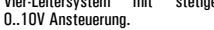

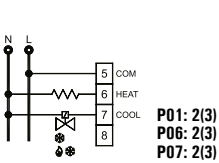

**Abb. 12e.** System mit Heizregister und on/off Ansteuerung.

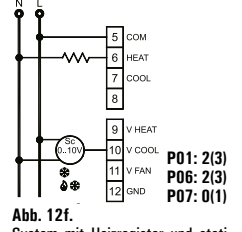

System mit Heizregister und stetiger 0..10V Ansteuerung.

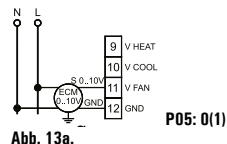

Steuerung Ventilator mit 0..10V (EC-Motor).

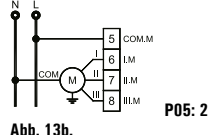

Steuerung dreistufiger Ventilator.

#### **AUSGANGSSIGNALE**

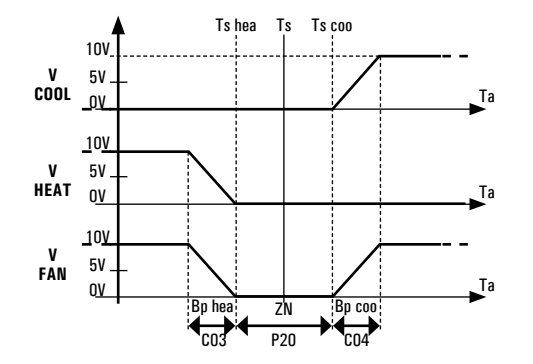

# **ERLÄUTERUNG**

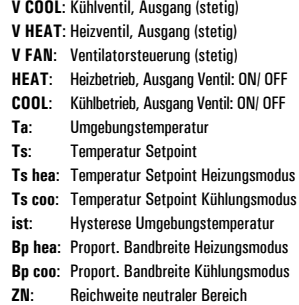

**Abb. 14**: Das Schema zeigt die Ventilsteuerung in einem 4-Leitersystem, mit Neutralzone . Im Diagramm wird angenommen, dass die Ventile proportional mit 0…10 V angesteuert und kein weiteren Einflüsse berücksichtigt werden. Wird ein 2-Leitersystem verwendet, wird daszugehörige Ventil in gleicher Weise angesteuert. Die Temperatur **Ts** ( Solltemperatur ) würde mit **Ts hea** zusammenfallen, bei aktivem Heizbetrieb und **Ts coo**, im Kühlbetrieb.

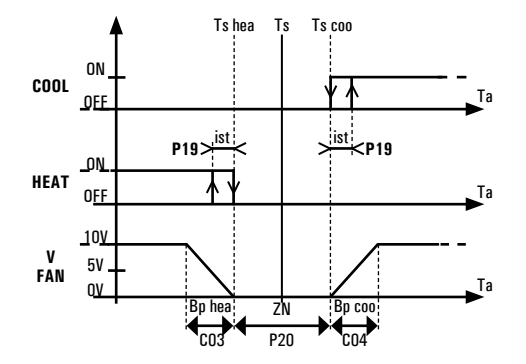

**Abb. 15**: Das Schema zeigt die Steuerung der Ventile in einer Anlage mit 4 Rohren mit neutralem Bereich. Analog dazu wird der Ausgang des Warmventils in einem System mit 2 Rohren gleich gesteuert. In diesem Fall entspricht die **Ts** (Setpointtemperatur) der **Ts ris** im Winter und der **Ts raf** im Sommer. Das Schema berücksichtigt nicht die mögliche Wirkung der Zusatzzeit und setztvoraus, dass der proportionale Ausgang des Ventilators (**V FAN**) für eine direkte Betätigung (**P05**=0) und für ein Signal 0..10V (**C15**=0; **C16**=100) konfiguriert ist. Der proportionale Ausgang des Ventilators wird immer ausgeschaltet (0V), wenn der Ausgang des Ventils, **COOL** oder **HEAT**, ausgeschaltet ist (Fall, der auf dem Schema nicht ersichtlich ist).

### **ALLGEMEINE BESCHREIBUNG**

Das eingebaute elektronische Gerät ist ein digitaler Raumthermostat zur Regelung der Raumtemperatur für Räume, die durch Fan Coil-Geräte (Gebläsekonvektoren) geheizt oder gekühlt werden. Er steuert automatisch die Geschwindigkeitsstufen (Stufe1...Stufe3, Automatik) oder proportional als 0...10V Signal für EC-Ventilatoren, sowie die Ventilstellung für optimalen Komfort. Die Raumtemperatur wird mit einem internen oder durch einen externen Fühler (Option) gemessen.

### **BEDIENELEMENTE**

Es stehen 5 Tasten zur Auswahl der Betriebsart zur Verfügung.

#### **- On/Off-Taste " "**

Zum Ein- und Ausschalten des digitalen Raumthermostats; ist das Gerät ausgeschaltet wird im Display keine Temperatur angezeigt. Eventuelle angezeigte Zeichen melden, dass der entsprechende Ausgang aktiviert ist. Die Betriebsart 'ECO-Betrieb' wird mittels **P18** eingestellt. Drücken der Taste ' $\Phi$ ' wechseln Sie die Betriebsart wie folgt: Komfort, ECO, Aus.

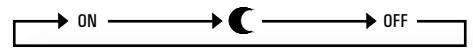

#### **- Taste Geschwindigkeit " "**

Durch Drücken der Taste wählen Sie eine fixe Geschwindigkeitsstufe oder die variable Geschwindigkeit (AUTO) aus.

Drücken der Taste '\* wechseln Sie die Betriebsart wie folgt:

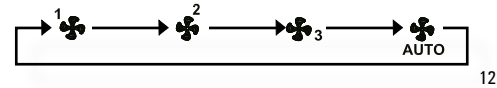

1, 2 und 3 sind die 3 festen Ventilatorstufen und AUTO die automatische Ventilationsgeschwindigkeit ist. 1 ist dabei die untere, 2 die mittlere und 3 die höchste Ventilationsgeschwindigkeit. Wird der Digitalthermostat auf eine der oben angeführten Temperaturen eingestellt, wird der Ventilator, bei Bedarf, immer mit derselben Geschwindigkeit laufen. Wählen Sie hingegen die variable Geschwindigkeit, startet der Ventilator wird seine Geschwindigkeit in Abhängigkeit des Kühl- bzw. Heizbedarfs des Raumes anpassen.

Der Raumthermostat kann ebenfalls mittels 0. 10V einen EC-Ventilator steuern. Dieser kann ebenfalls quasi 3-stufig gesteuert werden. Die Parameter **C11**, **C12** und **C13** ermöglichen diese Funktion.

Parameter C10 ermöglicht die individuelle Programmierung der "<sup>\$</sup>" Taste und ebenfalls das Ausschalten des Ventilators.

#### **- Menü -Taste " "**

Mit dieser Taste wird die Displayanzeige geändert: durch einmaliges Drücken wird der eingestellte Raumtemperatur-Sollwert angezeigt. Ist am Raumthermostat ein Vorlauftemperaturfühler angeschlossen, so wird dessen Temperatur nach weiterem Drücken angezeigt. Ist der ECO-Betrieb eingestellt, so wird durch weiteres Drücken auf diese Taste der ECO-Betrieb eingeschaltet. Ist dieser eingeschaltet, so wird der ECO-Betrieb durch weiteres Drücken ausgeschaltet und der Raumthermostat kehrt in den Komfort-Betrieb zurück. Jedes Mal wenn die Anzeige ändert, wird im Display der zugehörige Raumtemperatur-Sollwert angezeigt. Dazu erscheinen die folgenden Anzeigen:

Raumtemperatur-Sollwert

Vorlauftemperatur

#### **- Editiertaste "" und ""**

Editiertasten dienen zum Einstellen des Raumtemperatur-Sollwertes oder der jeweiligen angezeigten Parameter.

- **''** ‹+›, der gewählte Wert wird vergrößert
- **''** ‹-›, der gewählte Wert wird verkleinert

Wird keine Bedienhandlung durchgeführt, zeigt das Display einige Sekunden nach dem letzten Tastendruck wieder die Raumtemperatur an.

# **DISPLAY (LCD) ANZEIGE**

Die nachfolgenden Symbole können im Display angezeigt werden:

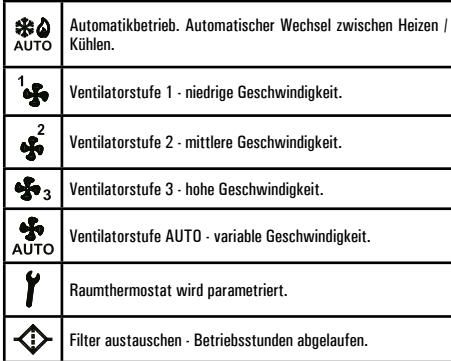

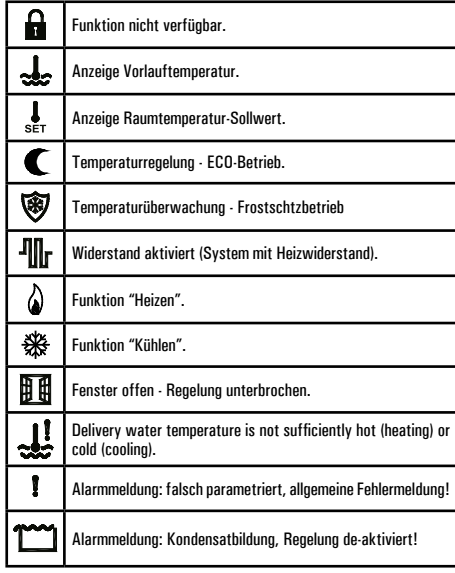

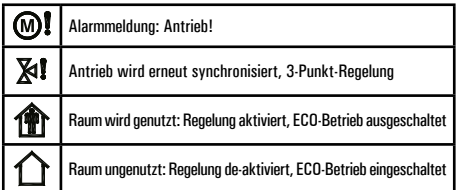

Im Display werden Symbole für folgende Komponenten angezeigt: Ventilator, Ventile oder andere elektrische Verbraucher.

Im Falle der Ventilatoren gilt folgendes: sind alle Flügelradsymbole ausgeblendet, so ist der Ventilator auch ausgeschaltet; sind sie eingeschaltet ist der Ventilator eingeschaltet:

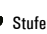

Stufe 1 **Stufe 2** Stufe 2 Stufe 3

Für die Symbole " $\Delta$ " and " $\mathcal{B}$ " nelten unterschiedliche Stati je nach benutztem System, wie nach folgend erläutert:

- Zwei-Leitersystem:  $\phi$ : Heizen, Ventil offen : Kühlen, Ventil offen
- 
- **Vier-Leitersystem:**  $\bullet$ : Heizventil offen
	- : Kühlventil offen

**System mit Heiz-**

**System mit**

**W**: Heizen, Widerstand aktiviert : Kühlung, Ventil offen

**Integrationswiderstand:** <sup>2</sup> Heizung, Ventil offen

: Kühlung, Ventil offen **III**: Heizen, Widerstand aktiviert

Die blinkenden Symbole melden dass der entsprechende Ausgang aktiviert sein sollte, aber vorübergehend durch eine andere Funktion gesperrt ist.

Die Ausgänge können z.B. in den folgenden Situationen gesperrt sein: - Die Tiefsttemperaturfunktion des Thermostats sperrt den Ventilator.

- Fensterkontakt.

# **A** VORSICHT

- **- Bei der Installation des Vorlauftemperaturfühlers ist darauf zu achten, dass er die Wassertemperatur exakt misst, auch wenn dass Ventil geschlossen ist.**
- **- Der selbe Temperaturfühler darf nicht gleichzeitig an unterschiedliche Thermostaten angeschlossen werden.**
- **- Die am Thermostat angeschlossenen Fernfühler, Bimetallkontakt und Fensterkontakt zu erden und zu isolieren.**
- **- Wenn die oben angeführten Hinweise nicht beachtet werden kann das Gerät irreversibel beschädigt werden.**
- **- Die Fernfühler, der Bimetallkontakt und der Fensterkontakt sind mit Doppelisolierung (verstärkte Isolierung) zu versehen, falls sie für Personen zugänglich sind.**
- **- Falls eine verstärkte Isolierung nicht möglich ist, den Thermostat mit Niederspannung 24V~ versorgen (dabei alle Sicherheitsnormen einhalten).**
- **- Der Thermostat ist mittels eines allpoligen, den geltenden Sicherheitsvorschriften entsprechenden Schalters an das Stromnetz anzuschließen, dabei einen Abstand von mindestens 3 mm zwischen den Polen einhalten.**
- **- Die Installation und der elektrische Anschluss des Geräts darf nur von Fachpersonal gemäß den geltenden Sicherheitsnormen vorgenommen werden.**
- **- Schalten Sie vor jedem Anschluss alle stromführenden Leitungen spannungsfrei.**

#### **INSTALLATION**

Zur Montage / Installation führen Sie die nachfolgenden Schritte durch. Folgen Sie dabei den Abbildungen auf Seite 3 ff.

- Lösen Sie die Wandhalterung vom Raumthermostat, wie in Abb.1 **1** dargestellt.
- Drücken Sie mit einem Schraubendreher die runde Kunststofflasche **2** nach hinten (Abb. 2).
- Heben Sie nun den Deckel nach oben, um diesen zu entfernen **3**  $(\Delta h h \cdot 3)$
- Befestigen Sie die Wandhalterung mit den beiliegenden Schrauben. **4** Führen Sie die Anschlussleitungen, wie dargestellt, durch die Wandhalterung (Abb. 4)
- Befestigen Sie die den Raumthermostat auf der Wandhalterung **5**  $(4hh. 5)$

Sichern Sie diesen mit den beiliegenden Schrauben.

- Überprüfen Sie die Jumper-Einstellung: **JP1**, **JP2**, **JP3**, **JP4** und **JP5 6** Lesen Sie dazu den Abschnitt "JUMPER EINSTELLUNG" (Seite 5), sowie den Abschnitt 'ELEKTRISCHER ANSCHLUSS'.
- Führen Sie die Verdrahtung gemäß Anschlussplan (in Abb. 8, 9, 10, **7** 11), sowie den möglichen Alternativen (in Abb. 12, 13) durch und beachten Sie den Abschnitt 'ELEKTRISCHER ANSCHLUSS'.
- Setzen Sie nun die Abdeckung wieder auf das Unterteil. **8**Obere Haken im Deckel einrasten, nach unten führen und Kunststofflasche einrasten lassen (Abb. 9).

#### **ELEKTRISCHER ANSCHLUSS**

Das Gerät benötigt eine Betriebsspannung 230V  $\sim$  oder 24V  $\sim$ .

Der Raumthermostat ist werkseitig für die Betriebsspannung 230V $\sim$ 

(**JP1**), sowie für die Netzfrequenz 50 Hz (**JP4**) konfiguriert. Sie können den Raumthermostat mit 24V~ (umstecken auf Position **JP2**) betreiben, sowie eine andere Netzfrequenz einstellen. Bei 60 Hz, stecken Sie den **JP4** auf die Position **JP3**, siehe Abb. 6.

Die Spannungsversorgung ist an die Klemmen **L** und **N** anzuschließen. Bei Versorgung mit 230 V ~ ist die Polung strikt einzuhalten (L und N). Die Klemme 3 (Eingang) dient zum Umschalten zwischen Heizen / Kühlen (zentrale Steuerung). Die Klemme 4 dient zur Aktivierung des ECO-Betriebs. An den Klemmen 14 und 16 wird der Fensterkontakt angeschlossen.

**Achtung**: Bei Verwendung eines Fensterkontaktes ist auf Sicherheitseinschränkungen zu achten. Beachten Sie hierzu den entsprechenden Abschnitt.

Die den Klemmen 3, 4 und 16 zugeordneten Funktionen können mit Hilfe der Parameter **C17**, **C18** und **C19** angepasst werden.

Die Funktion der Klemmen 3 und 4 können ebenfalls mit anderen Thermostaten genutzt werden (Funktion E/I, zentrale Steuerung).

Der externe Raumfühler kann via RS (externer Raumsensor) oder an die Klemmen 14 und 15 angeschlossen werden. Ändern Sie die Konfiguration mit dem zugehörigen Parameter. Die nachfolgenden Funktionen können konfiguriert werden: Vorlauftemperaturfühler: "Changeover-Funktion" und / oder "minimum Thermostat", oder Bimetall-Thermostat-Eingang für Funktion " minimum Thermostat." Diezugehörigen Sensoren werden an die Klemmen 13 und 14 angeschlossen.

Die Konfiguration kann durch den Parameter **P08** angepasst werden.

Der Regler kann stufenlose (EC-Motoren) oder 3-stufige Gebläsemotoren steuern. Mit Hilfe des Parameters **P05** kann die entsprechende Konfiguration vorgenommen werden. Der Anschluss des stufenlosen Motors erfolgt mit Klemme 11. Das Anschlussschema wird in Abb. 13**a**  dargestellt. Der 3-stufige Motor wird via Klemme 6, 7 und 8. Details entnehmen Sie dem Anschlussschema Abb. 13**b**.

An den Leiterplattenklemmen Nr. 5 - 8 der 3-stufige Gebläsemotor angeschlossen. Die Anschaltung erfolgt spannungsfrei mit verstärkter Isolierung gegenüber den anderen Schaltungen des Thermostaten. Daher kann der Raumthermostat mit SELV Kleinspannung ( $24V \approx$ ) versorgt werden während die Steuerung eine andere Spannung (230V $\sim$ ) nutzt, wie in Abb. 10 dargestellt. In diesem Fall muss die Verkabelung 24V ~ (SELV) bzw. 230V ~ in Übereinstimmung mit den geltenden Normen getrennt erfolgen. Es ist weiterhin notwendig die Verkabelung in zwei Gruppen aufzuteilen und entsprechend zu markieren (Verwechselungsgefahr). Dies ist erforderlich, um zu verhindern, dass die Isolation an SELV versehentlich getrennt wird.

# **VORSICHT**

**- Die Installation und der elektrische Anschluss des Geräts darf nur von Fachpersonal gemäß den geltenden Sicherheitsnormen vorgenommen werden.**

Der Thermostat kann verschiedene Kombinationen von Antrieben und Ventilatoren steuern. Details entnehmen Sie den Anschlussschemen Abb. 12**f**. Es können Zwei- und Vier-Leitersysteme geregelt und gesteuert werden. Die entsprechenden Anschlussschemen werden in Abb. 12**f** dargestellt. Achten Sie auf den korrekten Anschluss der Masse für die Klemme 12. Es wichtig, dass Leiter und Nullleiter (**L** und **N**) beim elektrischen Anschluss nicht vertauscht werden.

Anschluss von 24V Antrieben gemäß Abb. 9 und 10. 230V Antriebe, wie in Abb. 8 dargestellt anschließen.

0..10V Antriebe werden normalerweise mir 3 Leitern angeschlossen.

Beachten Sie generell die Anschlussschemen in Abb. 12**f**.

Der Anschluss eines elektrischen Heizregisters wird in Abb. 12**e** und in Abb. 12**f** dargestellt.

### **TECHNISCHE DATEN**

Betriebsspannung:  $24/230V \sim 50/60Hz$ <br>Leistungsaufnahme: 1.2W Leistungsaufnahme: Raumtemperatur<br>Temperatureinstellbereich: (einstellbar) Fühlertyp:  $NTC 10kΩ @ 25°C (77 °F) ±1%$ <br>
Genauinkeit:  $+ 1°C (+ 18°F)$ Genauigkeit:  $\pm 1^{\circ}$ C ( $\pm 1,8^{\circ}$ F)<br>Auflösung:  $0.1^{\circ}$ C ( $0.1^{\circ}$ F < 1  $\mu$ flösung:  $0.1^{\circ}C$  (0,1°F  $\lt$  100°F)<br>
Temperaturanzeigebereich:  $10^{\circ}C + 50^{\circ}C$  (14°F Temperaturanzeigebereich: -10°C .. +50°C (14°F .. 122 °F) Vorlauftemperatur<br>Fühlertyp:  $\overline{\text{Fühlertyp:}}$  NTC 10k $\Omega \otimes 25^{\circ}C \pm 1\%$ <br>
Genauinkeit:  $+ 1^{\circ}C + 18^{\circ}F$ Genauigkeit:  $\pm 1^{\circ}C (\pm 1,8^{\circ}F)$ <br>Auflösung:  $1^{\circ}C (1.8^{\circ}F)$ Auflösung:  $1^{\circ}$ C (1,8°F)<br>Temperaturanzeigebereich:  $0^{\circ}$ C ... 99°C Hysterese: Stetige Signalausgänge Signalbereich: 0..10V<del>==</del><br>Präzision: +0.26V== Präzision: Minimale Impedanz Antrieb: 1 0..10V Ausgang: 1850 Ohm 2 0..10V Ausgang: 3700 Ohm 3 0..10V Ausgang: 5550 Ohm<br>
astharkeit Relaiskontakte: 3(1) A 250V  $\sim$ Belastbarkeit Relaiskontakte:<br>Fernfühler (Ontion)  $NTC$  10kΩ @ 25°C (77 °F) ±1%<br>IP 30 Schutzgrad: Wirkungsweise: 1 Überspannung Kategorie: II

 $5^{\circ}$ C .. 35°C (41°F .. 95 °F) einstellbar 0.2°C (0.4°F)

 $T^{\circ}$ C .. 99°C (32°F .. 210 °F)<br>2°C (4°F)

Lagerungstemperatur:  $10^{\circ}$ C .. +50°C (14°F .. 122°F)<br>Feuchtinkeitsprenzwerte: 20% ... 80% rel F (nicht kondensig Feuchtigkeitsgrenzwerte: 20% .. 80% rel.F (nicht kondensierend) Material: ABS + PC VO selbstlöschend<br>Farbe: Carlo Backel sinnalweiß (ähnlich BA Farbe: Deckel signalweiß (ähnlich RAL9003)<br>Maße: 132 x 87 x 23 6 mm (l x B x H)  $M$ aße:  $132 \times 87 \times 23,6$  mm (L x B x H)<br>
Gewicht:  $A = 0.265$  Kn **KLASSIFIZIERUNG NACH REG. 2013.811.EC** Klasse: V Energieeffizienz: 3%

Anzahl aut. Schaltzyklen:

Kugeldruckprüfung:

Verschmutzungsgrad: 2<br>
Index Tracking (PTI): 2 175 Index Tracking (PTI): 175<br>Schutzklasse: II回 Schutzklasse: II <u>O</u><br>Remessungsstosssnannung: 2500V Bemessungsstossspannung: 2500V<br>Anzahl man Schaltzyklen: 50000 **Anzahl man. Schaltzyklen:** 50000<br>Anzahl aut. Schaltzyklen: 100000

 $S$ oftwareklasse:  $A$ <br>FMV Störsnannung:  $230V \sim 50H$ z EMV Störspannung:  $230V$ <br>EMV Teststrom:  $34mA$ EMV Teststrom: 34mA<br>Luft- und Kriechstrecken: + 0.15mm Luft– und Kriechstrecken:  $\pm 0.15$ mm<br>Kugeldruckprüfung: 75°C (167 °F)

Betriebstemperatur 0°C.. 40°C (32°F.. 104°F)

# **GARANTIE**

Zur kontinuerlichen Weiterentwicklung der eigenen Produkte, behält sich der Hersteller das Recht vor, ohne vorherige Ankündigung, technische Änderungen an Produkten und Dienstleistungen vorzunehmen. Der Hersteller haftet für die Produktkonformität gemäß der Europäischen Richtlinie 1999/44/EG und dem Dokument zur Produktgarantiepolitik der Hersteller. Auf Anfrage steht Ihnen beim Händler der ausführliche Produktgarantietext zur Verfügung.

ca. 0,265 Kg

# **ANHANG**

# **AUSWAHL HEIZEN/KÜHLEN**

Die Auswahl des Kühlbetriebs (Sommer) oder Heizbetriebs (Winter) erfolgt durch Drücken (mehrere Sekunden) auf die Taste Menü ' ® ' bis im Display eine der folgenden Anzeigen erscheint:

- HER  $\phi$ : Heizbetrieb (Winter)
- COO : Kühlbetrieb (Sommer)

Anschließend kann über die Editiertasten 's ' oder ' $\div$ ', wird die gewünschte Betriebsart ausgewählt werden. Durch Drücken einer anderen Taste wird das Auswahlmenü verlassen und die ausgewählte Einstellung gespeichert. Für den Fall, dass der Thermostat für eine zentrale Vorgabe des Heiz- oder Kühlbetriebs parametriert ist, erscheint das Symbolr 'n Display.

# **VORLAUFTEMPERATURFÜHLER:**

Das Gerät ist mit einem Eingang für den Vorlauftemperaturfühler ausgestattet: wenn Sie diesen verwenden, wird der Thermostat automatisch, je nach Wassertemperatur (im Vorlauf) zwischen Kühlbetrieb oder Heizbetrieb umschalten. Das Gerät funktioniert also als automatisches "Changeover" aufgrund der Wassertemperatur. Die durch den Fühler erfasste Temperatur wird auch für die "Tiefsttemperaturfunktion" verwendet. Alternativ zum Vorlauftemperaturfühler kann am selben Eingang auch ein Bimetallthermostat für die Funktion "Tiefsttemperaturthermostat" verbunden werden. Falls diese Funktion nicht bnötigt wird, kann alternativ dazu ein Fensterkontakt angeschlossen werden, der die Temperaturregelung sperren wird, falls das Fenster geöffnet wird. Wenn der Fensterkontakt die Temperaturregelung unterbricht blinken die Symbole der eingeschalteten Ausgänge im Display.

# **EXTERNE EINGÄNGE - KLEMMEN 3, 4 UND 16**

Der Thermostat hat drei digitale Eingänge, welche mit Hilfe der Parameter

### **C17**, **C18** und **C19** eingestellt werden.

Die digitalen Eingänge 3 und 4 können an andere Thermostaten als sogenannte zentrale Umschaltung genutzt werden.

Der digitale eingang der Klemme 16 kann mit anderen Thermostaten verknüpft werden.

Folgende Funktionen können zugeordnet werden:

Funktion 'Zentrale Umschaltung Sommer/Winter':

Mit Hilfe dieser Funktion können alle Thermostaten in einem Gebäude zentral von Heizbetrieb auf Kühlbetrieb umgeschaltet werden.

#### Funktion 'ECO-Betrieb':

Dier Eingang aktiviert/de-aktiviert den ECO-Betrieb (siehe Abschnitt 'ECO-Betrieb'). Der Funktion kann das nachfolgende Symbol zugewiesen werden: '<sup>1</sup>/1'. Ist die Funktion freigegeben, so verändern sie den Betriebsmodus nur über den Eingang und nicht mehr über die Taste 'O'.

### Funktion 'Regelung gesperrt'

Mit Hilfe dieser Funktion kann die Raumtemperaturregelung gesperrt oder wieder freigegeben werden. Ist die Funktion aktiv, so blinkt ein Symbol im Display, der Ventilator ist ausgeschaltet und das Ventil geschlossen. Der Funktion können die nachfolgenden Symbole zugewiesen werden:

# $'$   $\mathbf{\hat{m}}'$  oder  $\mathbf{\hat{m}}'$ oder  $\mathbf{\hat{m}}'$ .

Es ist möglich der Funktion 'Regelung gesperrt' mit dem Eingang des Fensterkontaktes zu kombinieren, dann wird das Symbol ' $\mathbb{H}$  of angezeigt. Bei offenem Fenster wird das Symbol ' $\overline{H}$   $\overline{H}'$  angezeigt und die Regelung gesperrt.

**Achtung**: Bei Verwendung eines Fensterkontaktes ist auf Sicherheitseinschränkungen zu achten. Beachten Sie hierzu den entsprechenden **Abschnitt** 

#### Funktion 'ON / OFF Thermostat'

Die Funktion hat die gleiche Wirkung, wie das Drücken der Taste '". Ist

die Funktion freigegeben, so verändern sie den Betriebsmodus nur über den Eingang und nicht mehr über die Taste ' $\Phi'$ .

#### Funktion 'Alarm Motor'

 $\overline{\text{Ist}}$  die Funktion aktiviert, wird das Symbol ' $\widehat{\text{M}}$ ' angezeigt. Alle Steuerausgänge werden abgeschaltet

#### Funktion 'Alarm Heizwiderstand'

Ist die Funktion aktiviert, blinken die Symbole '- II' + '1' und alle Ausgänge sind abgeschaltet.

**Hinweis:** An den Eingang kann der STB des Heizwiderstandes angeschlossen werden (Dies ersetzt keine direkte Verdrahtung des STB - Sicherheitsfunktion!).

#### Warnfunktion "Verschmutzer Filter"

Der Eingang aktiviert die "Warnung verschmutzte Filter "<0>" Filter Icon blinkt an der Anzeige.

#### Funktion "Drehzahlüberwachung"

Ist die Funktion aktiviert, so kann die Drehzahl des Motors überwacht werden. Die Funktion kann nur über die Klemme 16 genutzt werden. Der entsprechende Sensor muss an Klemme 16 angeschlossen werden. Die Überwachung des Motors wird gestartet, sobald das Steuersignal aktiviert ist. Der Eingang kann im Bereich von 1 bis 255 Impulse pro Sekunde verarbeiten.

Das Symbol " $\mathbf{M}$ " wird bei Störungen im Display angezeigt und das elektrische Heizregister ausgeschaltet (falls parametriert).

# **AUSGANG (KLEMME) 8 - NUR FÜR STETIGE MOTOREN**

Die Funktion des digitalen Ausgangs, Klemme 8, kann mit dem Parameter **C23** (siehe Tabelle 6) eingestellt werden. Der Ausgang Klemme 8 kann nicht genutzt werden im Falle eines 3-stufigen Motors oder bei aktiviertem elektrischen Heizwiderstand.

Folgende Funktion kann genutzt werden:

#### Logik Motor

Die Funktion ist unabhängig von der Drehzahl aktiv.

#### Ventillonik<sup>-</sup>

Der Ausgang ist aktiv, wenn das Ventil geöffnet ist.

Bei 4-Leitersystemen ist der Ausgang offen wenn eines der beiden Ventile offen ist.

#### EIN/AUS Logik:

Der Ausgang ist aktiv, wenn der Thermostat eingeschaltet ist.

#### Economy Logik:

Der Ausgangs ist active, wenn der Thermostat im Modus "Economy" ist oder ausgeschaltet ist.

#### Heizen/Kühlen Logik:

Der Ausgang ist aktiev, wenn der Thermostat im Modus Heizen ist.

#### Eingang Status Wiederholung:

Der Ausgang wiederholt den Status eines Eingangs 3, 4, oder 16. Der Ausgang ist active wenn der Eingang geschlossen ist.

### **STELLERUNG 0...10V ANTRIERE**

Esist möglich mehrere Antriebe an einem analogen Ausgang anzuschliessen. Es wichtig den Ausgang nicht zu überlasten.

Stellen Sie sicher, dass die Impedanz der angeschlossenen Antriebe nicht unter das Minimum abfällt (siehe "Technische Daten").

Der Thermostat überwacht die analogen Ausgänge, wird eine Überlastung festgestellt, so wird das Symbol " $\mathbb{X}$ I" (für Antriebe) oder " $\mathbb{M}$ " für den Ventilator im Display angezeigt.

Im Falle eineer Störung des Ventilatore wird ebenfalls der elektrische Heizwidertand ausgeschaltet.

#### **TEMPERATURMESSUNG**

Der Thermostat misst die Raumtemperatur und die Vorlauftemperatur im Block des Fan Coil-Geräts mittels eines NTC-Fühlers.

Der Thermostat ist mit einem internen Raumtemperaturfühler ausgestattet, verfügt aber auch über einen Eingang für einen externen Fühler.

Mit dem Parameter P11 kann bei der"Konfiguration durch den Installateur" bestimmt werden, welcher Fühlertyp verwendet werden soll.

Die Vorlauftemperatur des Gebläsekonvektors wird mit Hilfe eines zusätzlichen NTC-Sensors gemessen.

Der Vorlauftemperaturfühler darf nicht an das Gerät angeschlossen werden, wenn dieses ihn nicht fordert. Um die Funktion Vorlauftemperaturfühler zu aktivieren, gehen Sie wie im Abschnitt "Vorlauftemperaturüberwachung" beschrieben vor.

Für den Fall, dass die gemessenen Temperaturen (Raum- oder Vorlauftemperatur) ausserhalb des erlaubten Messbereiches sind, wird in Display der Wert ´Or´ (out of range) angezeigt. Ist der Fühler gesperrt oder kurzgeschlossen erscheint die Anzeige "EEE" (Fehler) und die mit dieser Funktion verbundene Information wird nicht ausgeführt.

#### **VORLAUFTEMPERATURÜBERWACHUNG**

Die Vorlauftemperaturüberwachung ermöglicht es den Ventilatorbetrieb zu sperren, wenn im Heizzbetrieb die Vorlauftemperatur zu niedrig ist. Um diese Funktion zu aktivieren, müssen Sie einen Vorlauftemperaturfühler oder alternativ dazu an den selben Klemmen einen Bimetallthermostat anschließen. Falls der Fühler verwendet wird, wird die Temperaturgrenze bei der das Wasser als ausreichend oder nicht ausreichend warm gekennzeichnet wird, durch den Parameter **P22** bestimmt. Falls man diese Funktion nicht verwenden will, kann der Parameter **P22** auf einen sehr niedrigen Wert eingestellt werden. Falls Sie hingegen für diese Funktion einen Bimetallthermostat verwenden möchten, müssen Sie den

Parameter **P07** auf 2 einstellen, auf diese Weise wird der Ventilator nur bei geschlossenem Bimetallkontakt freigegeben. Ein Anzeigen der Vorlauftemperatur und die automatische Changeover-Funktion ist so nicht möglich. Zur Einstellung der oben beschriebenen Parameter halten Sie sich an den Abschnitt "Konfiguration durch den Installateur". Die Vorlauftemperaturüberwachung ist auch für den Kühlbetrieb nutzbar. Der Ventilator wird gesperrt, sobald die Temperatur im Vorlauf zu über dem eingestellten Wert liegt (**P23**). Die Funktion kann quasi ausgeschaltet werden, in dem Sie einen sehr hohen Wert einstellen (**P23**).

Sollte im Heiz- oder Kühlbetrieb die Vorlauftemperatur unter oder über den eingestellten Werten liegen, wird das Symbol '.L' angezeigt und der Ventilator gesperrt. Bei gesperrtem Ventilator blinken die Ventilator-Symbole im Display.

#### **SYSTEM MIT INTEGRATIONSWIDERSTAND**

Der Thermostat kann für die Steuerung eines 2-stufigen Systems parametriert werden. Das System funtkioniert mit Warmwasser (1. Stufe) und die 2. Stufe mit einem Heizwiderstand. In dieser Konfiguration steuert der Thermostat nur ein Ventil am Ausgang Kühlen und den Heizwiderstand am Ausgang Heizen. Siehe Schaltschema Abb. 12 **e** und **f**. Das Ventil am Ausgang Kühlen wird wie in einem Zwei-Leitersystem gesteuert: je nach dem ob der Thermostat im Heiz – bzw. Kühlbetrieb regelt, wird der Heizwiderstand oder der Ausgang Kühlen gesteuert. Der Heizwiderstand wird erst aktiviert, wenn die Abweichung vom Sollwert höher ist als Δ Sollwert - Integration (Parameter **C21**). Während des Kühlbetriebs kann die Neutralzone verwendet werden, stellen Sie den Parameter **P20** entsprechend >0 ein. Der Kühlbetrieb wird via Ventil geregelt, der Heizbetrieb wird mittels Heizwiderstand realisiert.

Parametrieren Sie für dieses System ebenfalls die Ausschaltverzögerung für den Ventilator **P21**, so dass die Wärme des Heizwiderstands nach

dem Ausschalten abtransportiert werden kann. Bei aktivierter Funktion" Vorlauftemperaturüberwachung" im Heizbetrieb, wird der Ventilator nicht ausgeschaltet bei zu niedriger Temperatur im Vorlauf - Sicherheitsfunktion. (Dies ersetzt nicht die Überwachung mit einem STB).

#### **FUSSBODENHEIZUNGSSYSTEME MIT FANCOILS FÜR KÜHLUNG**

Der Thermostat kann für spezielle Anwendungsfälle, wo verschiedene Konditionierungsmittel verwendet werden, je nachdem ob Kühlung oder Heizung gewünscht ist, konfiguriert werden. Zum Beispiel, im Sommer wird ein Fan Coil gesteuert, wobei der Lüfter und das Kühlungsregelventil angsteuert wird, während im Winter das Heizungsregelventil des Fussbodenheizung angesteuert wird, der Lüfter des Fan Coils aber ausgeschaltet wird. Der Thermostat kann die Information über den Sommer/Winter-Status direkt vom Heizungssystem am Eingang 3 oder 4 erhalten. Hierdurch wird ein automatisches, saisonales Umschalten mit einem automatischen Abruf des Klimamodus mit den entsprechenden Sollwerten gemacht. Um diesen Systemtyp zu konfigurieren, setzen Sie **P01 = 1** und **P03 = 4**.

#### **ECONOMY-BETRIEB (ECO)**

Mit der Funktion Economy-Betrieb können Sie vorübergehend ihre Anlage in Sparmodus einstellen, wobei der eingestellte Raumtemperatur-Sollwert um eine einstellbare Temperaturdifferenz im Heizbetrieb reduziert und im Kühlbetrieb erhöht wird. Die Temperaturdifferenz wird über den Parameter **P18** eingestellt: wird dieser auf 0,0 eingestellt, ist der ECO-Betrieb deaktiviert. Durch Drücken der Taste 'O' wird der ECO-Betrieb eingeschaltet. weitere Erläuterungen im Abschnitt Bedienelemente. Der ECO-Betrieb kann ebenfalls vorgegeben werden, verwenden Sie dazu die Klemmen 3 und 4 (zugehörige Parameter **C17** und **C18**).

Am Thermostat kann jederzeit der ECO-Betrieb durch Drücken der Taste

'  $\Phi'$  aktiviert oder de-aktiviert werden, somit wird eine zentrale Steuerung lokal geändert. Bei aktivem ECO-Betrieb wird das Symbol ' $\Gamma$  angezeigt und der Ventilator aus Stufe 1 begrenzt.

#### **ANZEIGE FILTERWARTUNG**

Die Gebläsekonvektoren und Andere, mit Ventilator arbeitende Geräte, sind oft mit einem Zuluftfilter ausgestattet, der regelmäßig gewartet werden muss. Wenn Sie die Anzeige "Filterwartung" im Display erscheint, ist eine Reinigung oder ein Austausch des Filters durchzuführen. Die Funktion wird aktiviert durch Eingabe eines Wertes für den Parameter **P24.** Die Funktion zählt die Betriebsstungen des eingeschalteten Ventilators. Nach Ablauf der zulässinen Betriebsstunedn wird das Symbol '<0>' im Display angezeigt. Nach der Reinigung des Filters kann die Meldung bzw. der Betriebsstundenzähler zurücknesetzt werden. Drücken Sie die Taste 'S ungefähr 10 s bis das Symbol ' $\bigcirc$ ' im LCD erlischt.

#### **TEMPERATURREGELUNG**

Der Thermostat kann Ventile und Ventilator proportional steuern, dies erhöht den Komfort und senkt gleichzeitig Energieverbrauch. Stellen Sie bei Bedarf die Regelparameter für jeden Raum ein, um den maximalen Komfort bei niedrigstem Enegieverbrauch zu erzielen.

Die beiden entscheidenden Regelparameter sind:

- Proportionalband **C03** und **C04**;

- Integrationszeit **C05** und **C06**.

Für jede der beiden Einstellungen stehen zwei Parameter zur Verfügung, jeweils für den Heiz- uder den Kühlbetrieb. Das Proportionalband wird in °C or °F ausgedrückt. Es ist die Temperaturdifferenz zwischen dem Sollwert und der gemessenen Raumtemperatur, die zur vollständigen Öffnung des Ventils benötigt wird. Je kleiner das Proportionalband ist, desto sensibler ist das System auf jegliche Raumtemperaturänderungen. Eine zu kleine Einstellung des Proportionalbands kann zu Raumtemperaturschwankungen oder zu einer Systeminstabilität führen. Eine zu große Temperaturdifferenz kann hingegen dazu führen, dass der eingestellte Sollwert der Raumtemperatur nicht erreicht wird. Wird die Integrationszeit auf Null eingestellt, gibt es keine Integration und die Regelung erfolgt proportional (P). Wird als Integrationszeit ein anderer Wert als Null eingegeben, wird die Regelung eine P+I Regelung sein (proportional + integrativ). Je kleiner die Integrationszeit ist, desto größer ist die Integration und umgekehrt wird bei einer langen Integrationszeit die Integration sehr leicht sein. Eine leichte oder fehlende Integration kann bewirken, dass der eingestellte Sollwert nicht erreicht wird. Ein zu starker integrierender Einsatz kann zu Raumtemperaturschwankungen führen. Diese Regelparameter sind den Bedingungen des zu heizenden oder kühlenden Raumes anzupassen, um die bestmögliche Temperaturregelung zu erreichen. Falls On/Off-Proportionalventile oder eine Dreipunkt-Steuerung verwendet wird, wird eine proportionale Regelung erfolgen, die qualitativ von der Genauigkeit der oben genannten Regelparameter abhängig ist. Werden einfache On/Off-Ventile verwendet, wird keine proportionale Regelung möglich sein, ihre Steuerung wird vom Typ immer eingeschaltet oder immer ausgeschaltet mit einer am Parameter **P19** einstellbaren Hysterese sein. In diesem Fall werden die Regelparameter Proportionalband und Integrationszeit nicht verwendet. Der Ventilator wird nur dann proportional gesteuert, wenn die automatische Geschwindigkeit eingestellt ist. Im Falle eines Proportionalventils wird die P+I-Regelung die Geschwindigkeitsstufen des Ventilators steuern, ist das Ventil kein Proportionalventil werden die Geschwindigkeitsstufen nach einer P-Regelung gesteuert, d.h. nur der Regelparameter "Proportionalband" wird bestimmen wie sensibel der Ventilator auf die Raumtemperaturänderungen zu reagieren hat. Um die Distanz zwischen drei Ventilatorgeschwindigkeitsstufen zu berechnen, wird Proportionalband durch drei geteilt und nach unten gerundet. Ist Proportionalband z.B. 2°C, so wird Distanz zwischen Stufen 0,6°C sein.

# **KONFIGURATION DURCH DEN INSTALLATEUR**

Die Konfiguration durch den Installateur ermöglicht das Anpassen des Thermostaten an den jeweiligen Anlagentyp. Die Parametrierebene wird durch gleichzeitiges Drücken der Tasten ' stund ' o' für einige Sekunden erreicht, nun wird im Display "**COn**" für Konfiguration angezeigt.

Durch Drücken der Taste ' $\mathbb{S}$ ', können die verschiedenen Parameter, von **P01** bis **P25** eingestellt werden. Die Anzeige "**End**", erscheint am Ende der Parameterliste. Durch Drücken der Taste ' <sup>(26</sup> werden diese gespeichert. Anschließend wechslt der Thermostat in den normalen Betrieb.

Durch Drücken der Taste '' kann jederzeit die Parametrierebene ohne zu speichern verlassen werden. Um die verschiedenen Parameter anzuzeigen drücken Sie die Taste '<sup>2</sup>" oder 's ' oder 'v'

Benutzen Sie die Editiertasten 's' oder 'v um den angezeigten Wert zu verändern.

Nach vollständiger Parametrierung kann der Thermostat gegen unerlaubte Änderungen geschützt werden. Entfernen Sie dazu den Jumper (**JP5**) siehe Abb. 6; beim Versuch in die Parametrierebene zu gelangen wird das Symbol 'n angezeigt.

Die Paratetrierebene besteht aus zwei Listen mit Parametern:

- Hauptliste von **P01** bis **P25** (Tabelle 1)

- Zusatzliste von **C01** bis **C23** (Tabelle 2)

Die Zusatzliste **C01**-**C23** ermöglicht spezielle Einstellungen zum Regelverhalten.

Die Anzeige von '**COn**' symbolisiert den Anfang der Liste und '**End**' das Ende der Liste, durch Dürcken der Taste '\* ermöglicht den Wechsel in die Zusatzliste.

#### **KONFIGURATION DURCH DEN INSTALLATEUR, ZURÜCKSETZEN AUF WERKSEINSTELLUNG**

Drücken der Tasten ' $\mathbb{S}$ ' und ' $\rightarrow$ ' für einige Sekunden gelangen Sie in die

Parametrierebene, nun wird im Display '**COn**' angezeigt. Drücken Sie die Tasten  $\rightarrow$  ' und  $\rightarrow$  ' jetzt gleichzeitig für einige Sekunden, bis Sie in die ursprüngliche Anzeige des Displays zurückgekehrt sind.

#### **BESCHREIBUNG DER PARAMETER DER HAUPTLISTE**

Nachfolgend werden die Parameter der Hauptliste (Tabelle 1) beschrieben.

**P01**: Auswahl des Anlagentyps.

Zwei-Leitersytem: wird der Thermostat für eine Zwei-Leitersystem eingestellt, wird er nur ein Ventil am Heizventilausgang steuern, sowohl im Heizbetrieb als auch im Kühlbetrieb, denn dasselbe Ventil wird sowohl das Wasser zum Heizen und zum Kühlen regeln. Schaltschema Abb. 12 **a** und Abb. 12**b**.

Bei einem Zwei-Leitersystem ohne Ventil, d.h. ohne Anschlüsse am Ventilausgang ist die Ventilatorsteuerung mittels der Parameter **P03** und **P04** einzustellen.

Vier-Leitersystem: wird der Thermostat für eine Vier-Leitersystem konfiguriert, steuert er die zwei Ventilausgänge, sodass der Heizvolumenstrom oder Kühlvolumenstrom je nach den Raumbedingungen gesteuert werden kann. Schaltschema Abb. 12**c** und Abb. 12**d**.

System mit Heizwiderstand: das System ist für einen Heizwiderstand konfiguriert siehe abschnitt "System mit Heizwiderstand" für weitere Informationen.

System mit Integrationswiderstand: der Thermostat ist für die Steuerung einem System mit Integrationswiderstand konfiguriert, für weitere Hinweise siehe Abschnitt "System mit Integrationswiderstand".

**P02**: Umschaltmodus des Thermostats vom Kühlbetrieb (Sommer) zum Heizbetrieb (Winter) und umgekehrt.

Das Umschalten kann automatisch oder manuell erfolgen.

Handumschaltung: Der Anwender stellt von Hand den Kühl- bzw. Heizbetrieb ein.

Automatikumschaltung: Der Thermostat schaltet automatisch auf Kühl- oder Heizbetrieb. Die Automatikfunktion ist je nach Anlagentyp im Parameter **P01** eingestellt worden ist. Bei einem Vier-Leitersystem oder einem Heizwiderstand oregelt der Thermostat mit einer Neutralzone zwische Heizen und Kühlen. Bei einer Zwei-Leitersystem oder einem Heizwiderstand schaltet der Thermostat aufgrund der Vorlauftemperatur um. Ist die Vorlauftemperatur niedrig, d.h. liegt sie unter dem im Parameter **C01** eingestellten Grenzwert, schaltet der Thermostat auf Kühlbetrieb um. Ist die Vorlauftemperatur hingegen hoch, d.h. liegt sie über den im Parameter **C02** eingestellten Grenzwert, schaltet der Thermostat in Heizbetrieb um. Ist die Temperatur weder ausreichend warm noch ausreichend kalt, wird der Betriebsmodus nicht umgeschaltet und kann von Hand geändert werden. Funktioniert der Vorlauftemperaturfühler nicht oder ist er nicht angeschlossen, fällt die automatische Auswahl aus und der Betriebsmodus kann nur von Hand umgeschaltet werden.

Zentrale Umschaltung: verfügt eine Anlage über mehrere Thermostate im selben Gebäude, kann der zentrale Eingang jedes Thermostaten mit der Heizzentrale verbunden und von dort aus zentralgesteuert werden. Die Parameter **C17**, **C18** oder **C19** werden zum Einstellen der jeweiligen Funktion benötigt ''Zentrale Umschaltung''.

In Abb. 7 wird ein Beispiel eines Anschlusses an einen zentralgesteuerten Ausnann gezeigt.

**P03** und **P04**: Diese Parameter bestimmen welche Ausgänge geregelt werden. Wenn im Heizmodus der Parameter **P03** verwendet wird, oder wenn im Kühlmodus **P04** verwendet wird, können Sie verschiedene Konditionierungsmittel in Abhängigkeit der Saison wählen. Jeder Parameter definiert ob der Thermostat die Temparatur durch ansteuern des Ventils, des Lüfter oder beidem regeln muss. Wenn Sie wählen, nur mit dem Ventil zu regeln, bleibt der Lüfter immer an, auch wenn der Sollwert erreicht ist, oder Sie können wählen, dass der Lüfter immer aus ist. Wenn Sie wählen, nur durch den Lüfter zu regeln, bleibt das Ventil immer offen, auch wenn der Sollwert erreicht ist, oder Sie können wählen, dass das Ventil immer geschlossen ist.

In Systemen mit Elektroheizung oder Wärmepumpensystemen können diese Parameter die Ventilausgänge nicht sperren, weil diese Ausgänge für diese speziellen Systeme angetrieben sind.

**P05:** Der Parameter bestimmt die Steuerung des Ventilators: stetig (EC-Motor, 0..10V) oder3-stufig mit Relais-Ausgängen. Es ist ebenfalls möglich den EC-Motor indirekt anzusteuern, also 10V - Motor ist aus, sowie 0V für maximale Geschwindigkeit.

**P06 and P07:** Durch diese Parameter wird dem Thermostat mitgeteilt, welcher Ventiltyp am entsprechenden Wärmeventilausgang bzw. Kälteventilausgang angeschlossen wird. Der Raumthermostat kann wie folgt eingestellt werden:

Regelung von NO oder NC (normally open oder normally closed) ON/OFF Antriebe or 0..10V Proportional-Antriebe.

IIm Fall von 0..10V Antrieben kann die nachfolgende Einstellung gewählt werden:

Direkt: 0V-Signal - Ventil geschlossen - 10V geöffnet.

Indirekt: 0V-Signal - Ventil offen - 10V geschlossen.

**P08**: Durch diesen Parameter wird dem Thermostat mitgeteilt, welchen Fühler man am Vorlauftemperatureingang (Klemmen 13 und 14) anschließen wird. Durch Eingabe der Werte 0 und 1 wird mitgeteilt, dass die Temperatur mittels eines Vorlauftemperaturfühlers erfasst werden muss. Mit diesen Werten wird außerdem festgelegt, ob der Thermostat, die Vorlauftemperatur anzeigen muss oder nicht, denn Sie können den Vorlauftemperaturfühler je nach den Anlagebedürfnissen

anschließen oder nicht. Der Thermostat erfasst und verwendet immer die Daten des angeschlossenen Vorlauftemperaturfühlers, auch wenn die Temperatur nicht angezeigt wird. Die Parametereinstellung 2 aktiviert die Überwachung der Vorlauftemperatur (Minimaltemperatur).

**P09:** Mit diesem Parameter können Sie die Antistratifikationsfunktion für die Raumluft einstellen. Diese Funktion wird bei stillstehendem Ventilator aktiviert und lässt ihn alle 15 Minuten 1,5 Minuten lang zur Mindestgeschwindigkeit laufen und zwar unabhängig von der Heizstation.

**P10**: Bei Stromausfall, speichert der Thermostat den eingestellten Modus und startet bei Stromrückkehr mit den vorherigen Einstellungen (eingeschaltet/ausgeschaltet, Kühlung/Heizung, usw.). Bei gewissen Anlagen, muss der Thermostat nach Stromausfall wieder entweder immer ausgeschaltet oder immer eingeschaltet sein bevor er gestartet werden kann. Deshalb muss beim Parameter **P10** der Wert 2 "immer eingeschaltet" und der Wert 3 "immer ausgeschaltet" eingestellt werden.

**P11**: Auswahl des Raumtemperaturfühlers. Dieser Parameter bestimmt, ob der interne oder der externe (option) Raumtemperaturfühler zur Temperaturerfassung verwendet werden soll.

**P12**: Dieser Parameter ermöglicht die Berichtigung der erfassten Raumtemperatur. Bei gewissen Anlagen kann es sein, dass die Raumtemperatur-Messung, wegen der Position des Fühlers (sowohl beim internen als auch beim externen) nicht zufrieden stellend ist.

Wenn Sie diesen Parameter einstellen, kann die Temperaturerfassung korrigiert werden, da der eingestellte Wert zum gemessenen Raumtemperatur addiert wird.

**P13 und P14**: Diese beiden Parameter dienen zur Einstellung des Temperaturbereichs für die Sollwert-Einstellung im Heizbetrieb. **P13** ist der untere und **P14** der obere Grenzwert.

**P15 and P16**: Diese beiden Parameter dienen zur Einstellung des Temperaturbereichs der Sollwertverstellung für den Kühlbetrieb und den Heizbetrieb. Beim Umschalten Kühlen/Heizen werden die Grenzwerte automatisch eingestellt.

**P17**: Dieser Parameter bestimmt die Frostschutztemperatur in °C, hier wird also eine Mindest-Raumtemperatur eingegeben, die auch bei ausgeschaltetem Thermostat überwacht und bei Bedarf geheizt wird.

Bei dieser Temperatur erfolgt die Regelung nur wenn der Thermostat auf Heizbetrieb eingeschaltet ist und die Ventilationsgeschwindigkeit wird dabei auf die erste Stufe beschränkt. Wenn Sie hier den Wert 0,0°C (32°F) eingeben wird die Funktion unwirksam.

**P18**: Dieser Parameter bestimmt die Sparstufe der Setpoint-Temperatur in °C oder °F wenn der Eco-Betrieb eingeschaltet wird. Die Setpoint-Temperatur wird im Heizmodus um diese Stufe reduziert und im Kühlmodus erhöht werden, wenn der Eco-Betrieb aktiv ist. Wenn Sie hier den Wert 0,0 eingeben, ist der Eco-Betrieb dauerhaft de-aktiviert.

**P19**: Dieser Parameter bestimmt die Hysterese in °C oder °F mit der die On/Off-Ausgänge bei den Raumtemperaturänderungen gesteuert werden.

**P20**: Falls der Thermostat auf die Betriebsweise mit Neutralzone eingestellt ist, bestimmt dieser Parameter ihre Breite. Dieser Wert gilt als zentriert zur mit dem Einstellrad eingestellten Setpoint-Temperatur. Ist der Thermostat nicht für diese Betriebsweise eingestellt, wird dieser Parameter nicht verwendet.

**P21**:DurchdiesenParameterkönnenSieeineVentilatoreinschaltverzögerung von einigen Sekunden bei der Ventilöffnung einstellen, um dem Block die Möglichkeit zu geben, sich zu erwärmen oder abzukühlen.

P<sub>22</sub>: Durch diesen Parameter können Sie eine Ventilatorausschaltverzögerung von einigen Sekunden bei der Ventilschließung einstellen, um dem Block die Möglichkeit zu geben, die ganze Wärme des Blockes oder eines eventuellen Widerstands zu beseitigen.

**P23:** Parameter für die Überwachung der Vorlauftemperatur im Heizbetrieb, Wert: minimale Vorlauftemperatur, bei Einstellung 99 ist die Funktion deaktiviert.

**P24:** Parameter für die Überwachung der Vorlauftemperatur im Kühlbetrieb, Wert: minimale Vorlauftemperatur, bei Einstellung 99 ist die Funktion deaktiviert.

P25: Dieser Parameter bestimmt die Zeit für die "Filterwartung", er kann im Bereich 0...50 x100h, eingestellt werden, d.h. wenn Sie eine 10 eingeben, wird die Anzeige erst nach 1000 Stunden erscheinen. Geben Sie hier ein 0 ein, ist die Funktion "Filterwartung" nicht aktiv.

#### **BESCHREIBUNG DER PARAMETER DER HAUPTLISTE**

Nachfolgend werden die Parameter der Zusatzliste (Tabelle 2) beschrieben.

**C01 and C02:** Diese beiden Parameter dienen zur Festlegung der Grenzwerte des automatischen Changeover: falls diese Funktion nicht eingesetzt wird, werden diese beide Parameter nicht verwendet.

Der Parameter **C01** entspricht dem unteren und der Parameter **C02** dem oberen Grenzwert.

**C03 and C04**: Diese Parameter bestimmen das Regelproportionalband jeweils im Heiz- bzw. im Kühlbetrieb. Die Parameter können im angegebenen Bereich eingestellt werden. Der Wert für **C03** kann größer sein als der eingestellte Wert **P19**.

**C05 and C06**: Diese Parameter bestimmen die Regelungsintegrationszeit in Minuten jeweils im Heiz- bzw. im Kühlbetrieb. Wenn Sie hier eine O eingeben wird es keine Integration geben.

**C7 and C8:** Prarmeter gibt die Mindestöffnung des Ventils an, ab der der Ventilator anläuft für Heiz-/Kühlbetrieb. Dies sichert einen definierten

Volumenstrom vor Start des Ventilators.

**C09:** Parameter zur Einstellung des Ventilatortyps (Stufen). Normalerweise werden 3-stufige Ventilatoren angeschlossen. Die Funktion ermöglicht die auch Verwendung von 1- oder 2-stufigen Ventilatoren.

**C10:** Parameter zur Freigabe entsprechender Ventilatorstufen, welche durch Drücken der Taste 'Ventilator' geschaltet werden kann. In einigen Anlagen ist es notwendig die verfügbaren Ventilatorstufen zu

begrenzen. Durch Drücken der Taste ' $\clubsuit'$ , kann diese verstellt werden. In Tabelle 3 sind die möglichen Varianten aufgeführt.

**C11, C12 und C13:** Parameter zur Definition von 3 fixen Stufen für einen 0...10V Ventilator. Die Parameter sind in % der maximalen Drehzahl, welche in **C16** eingestellt ist, angegeben. Der Parameter ist nicht verwendbar bei Verwendung der Relaisausgänge.

**C14:** Parameter zur Einstellung der minimal Geschwindigkeit bei Verwendung eines elektrischen Heizregisters. (**P01=2 oder 3**). Der Parameter ist in % der maximalen Drehzahl, welche in **C16** eingestellt ist, angegeben.

**C15 and C16:** Parameter zur Einstellung der oberen und unteren Grenze der Ventilatorgeschwindigkeit. Der Einstellbereich ist definiert zwischen  $n$   $10V$ 

**C17, C18 and C19:** Parameter zur Zuordnung einer Funktion zu den Eingängen der Klemmen 3, 4 und 16. Entnehmen Sie der Tabelle 4 die möglichen Einstellwerte.

**Hinweis:** Stellen Sie sicher, das eine Funktion nur einmal zugeordnet werden darf.

**C20:** Parameter zur Definition der möglichen Betriebsarten beim Drücken der Taste 'O'. In einigen Installationen ist es wichtig deer zur Auswahl stehenden Betriebsarten einzuschränken (Zuordnung zur Taste 'Ö').

Die möglichen Einstellungen entnehmen Sie der Tabelle 5.

**C21:** Parameter 'Δ Sollwert - Integration', definert die Temperaturabweichung ab welcher der Heizwiderstand zugeschaltet wird (2. Stufe). Weitere Informationen erhalten Sei im Abschnitt "System mit Integrationswiderstand".

**C22:** Nach ein paar Sekunden ohne Bedienhandlung wird im Display immer die aktuelle Raumtemperatur angezeigt. Sie können anstatt der Raumtemperatur den Sollwert anzeigen - stellen Sie den Parameter dazu auf 1.

**C23:** Dieser Parameter bestimmt die Funktion von Ausgang 8. Tabelle 6 zeigt welche Funktionen ausgeführt werden können. Siehe Absatz "Ausgang 8" für weitere Informationen.

#### **KORREKTE MESSUNG DER RAUMTEMPERATUR**

Beachten Sie die folgenden Hinweise um die Raumtemperatur korrekt zu messen.

- Thermostat nicht in der Nähe von Wärmequellen, Luftzügen oder besonders kalten Wänden (Wärmebrücken) zu installieren. Wenn Sie einen Fernfühler verwenden, gilt dieser Hinweis für den Fühler und nicht für den Thermostaten.
- Wenn Sie einen Fernfühler verwenden, achten Sie darauf, dass die externe Fühlerleitung nicht zusammen mit den anderen stromführenden Leitungen verlegt wird, da dadurch die Genauigkeit der Temperaturerfassung negativ beeinflusst werden kann. Verwenden Sie eventuell einen abgeschirmten Zweileiterkabel mit freier Beflechtung nur auf der Thermostatseite geerdet (Klemme 14) mit einem Mindestguerschnitt 1,5 mm2 und einer maximalen Länge von 15 m.
- Bei normaler Betriebsweise mit internem Temperaturfühler, regelt der Thermostat den erfassten Wert nach einem bestimmten Algorithmus, damit bei der Heizung die internen elektronischen Teile kompensiert werden. Es ist normal, dass sofort nach dem Einschalten, der Thermostat eine niedrigere Temperatur als die Ist- Temperatur anzeigt und dass diese Differenz dann mit der Zeit immer kleiner und binnen wenigen Minuten ganz aufgehoben wird.
- Falls der Thermostat an den Ausgängen beträchtliche Lasten zu steuern hat (der absorbierte Strom nähert sich dem höchstzugelassenen Wert), können Temperaturerhöhungen bei den internen elektronischen Kreisen eintreten. Diese Temperaturerhöhung könnte die Erfassung der Raumtemperatur beeinflussen, falls ein interner Temperaturfühler verwendet wird. Das passiert nicht beim Einsatz eines externen Raumtemperaturfühlers.
- Falls die Erfassung der Raumtemperatur durch den Thermostat aus jeglichem Grund nicht zufrieden stellend ist, können Sie die Anzeige durch den Parameter **P12** korrigieren.

 $-$  Wird der Thermostat mit 230V  $\sim$  versorgt ist es wichtig, dass der Leiter und der Nullleiter (L und N) beim elektrischen Anschluss eingehalten werden.

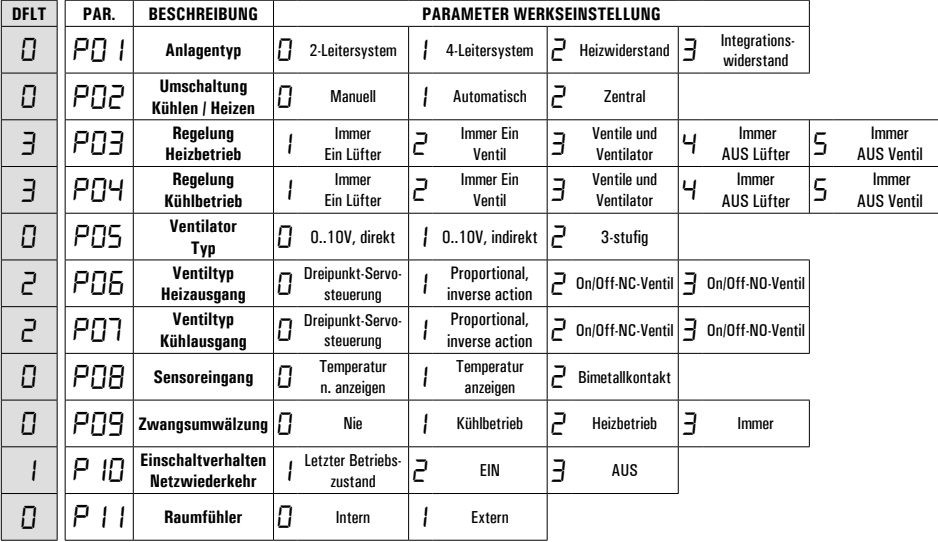

# **Tabelle 1: Hauptparameterliste (siehe Anhang A, Seite 33, zum Umschalten von °Celsius in °Fahrenheit).**

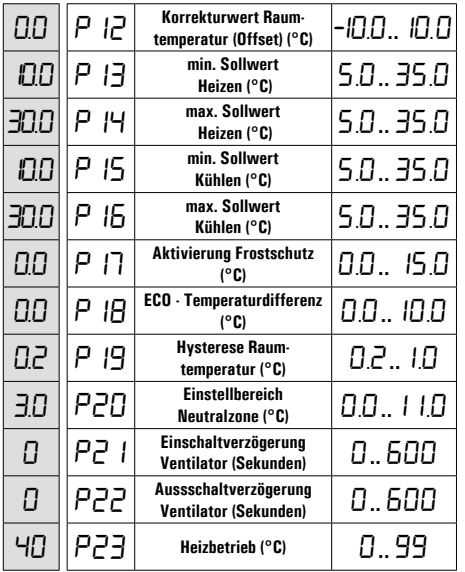

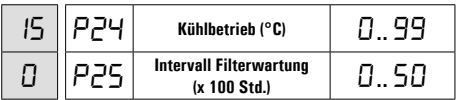

| DFLT      | PAR. | <b>BESCHREIBUNG</b>                                | <b>PARAMETER</b><br><b>WERKSEINSTELLUNG</b> |
|-----------|------|----------------------------------------------------|---------------------------------------------|
| $\Box$    | ו בב | Kühlbetrieb -<br>Changeover (°C)                   | 0 24                                        |
| 30        | coa  | Heizbetrieb -<br>Changeover (°C)                   | 26.48                                       |
| 20        | соэ  | <b>Proportionalband Heizen</b><br>(°C)             | 0.8 8.0                                     |
| 20        | CO4  | <b>Proportionalband Kühlen</b><br>(°C)             | 0.88.0                                      |
| П         | COS  | <b>Integrationszeit Heizen</b><br>(Minuten)        | 060                                         |
| 0         | CO6  | Integrationszeit Kühlen<br>(Minuten)               | 0 60                                        |
| 20        | רסם  | Heizventil min. Öffnung<br>(%)                     | 0.,50                                       |
| 0         | 005  | Kühlventil min. Öffnung<br>(%)                     | 0.,50                                       |
| $\exists$ | 009  | Ventilatorgeschwindigkeit                          | I 3                                         |
| 0         | C IO | Ventilatorgeschwindigkeit<br>einstellen, Taste "-* | Tab. 3<br>0 15                              |
| 77        |      | Min. Ventilator-<br>qeschwindigkeit (%)            | 1 100                                       |

**Tabelle 2: Zusatzparameterliste (siehe Anhang A, Seite 33, zum Umschalten von °Celsius in °Fahrenheit)**.

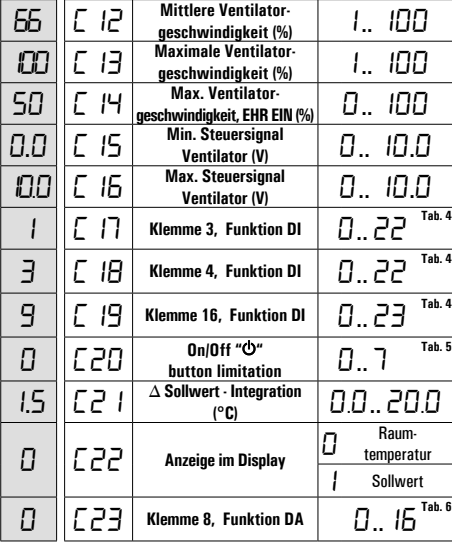

# **Tabelle 3: PARAMETER C10 - Einstellen der Geschwindigkeitsstufen via Taste " "**

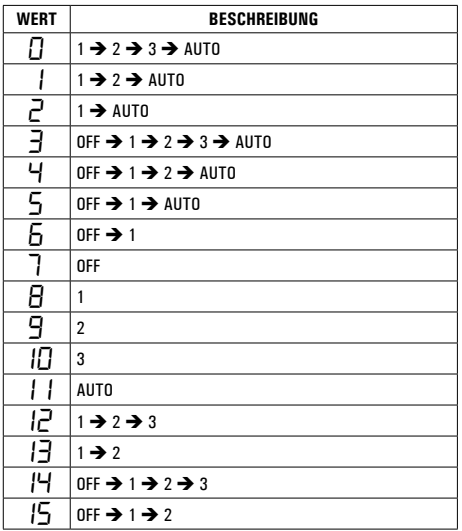

# **Tabelle 4: PARAMETER C17, C18, C19 - Zugewiesene Funktionen für Eingänge 3, 4 und 16.**

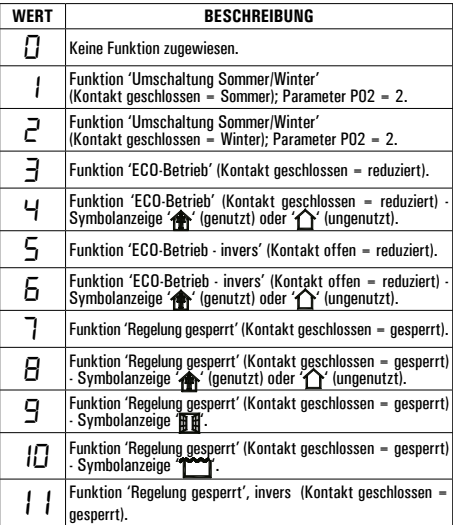

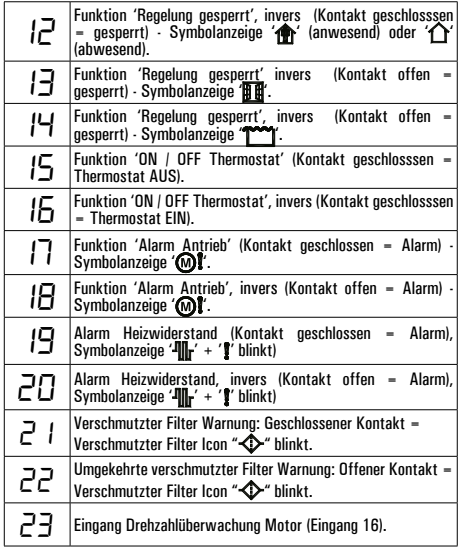

# **Tabelle 5: PARAMETER C20 - Einstellen via Taste " "**

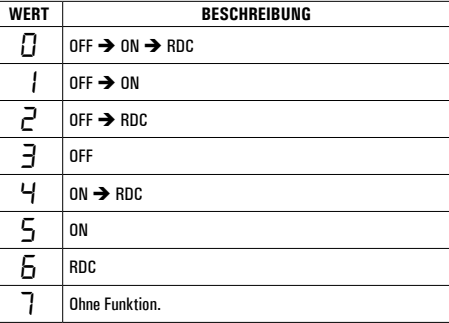

# **Tabelle 6: PARAMETER C23 - Funktion Klemme 8.**

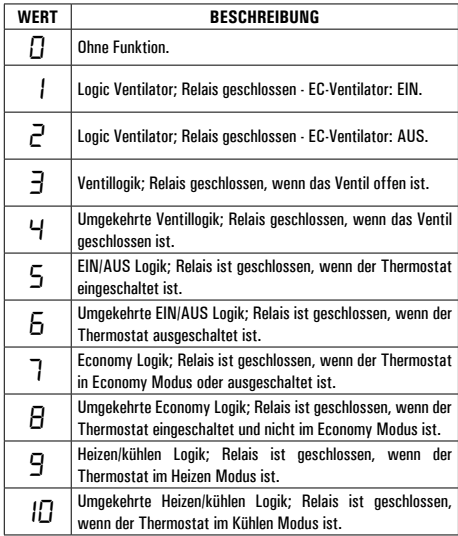

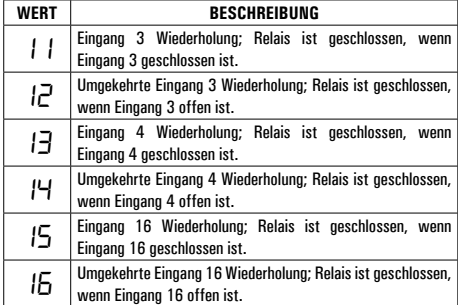

# **ANHANG A**

**Tabelle 1 : Parameter Umstellung der Anzeige von °C in °F.**

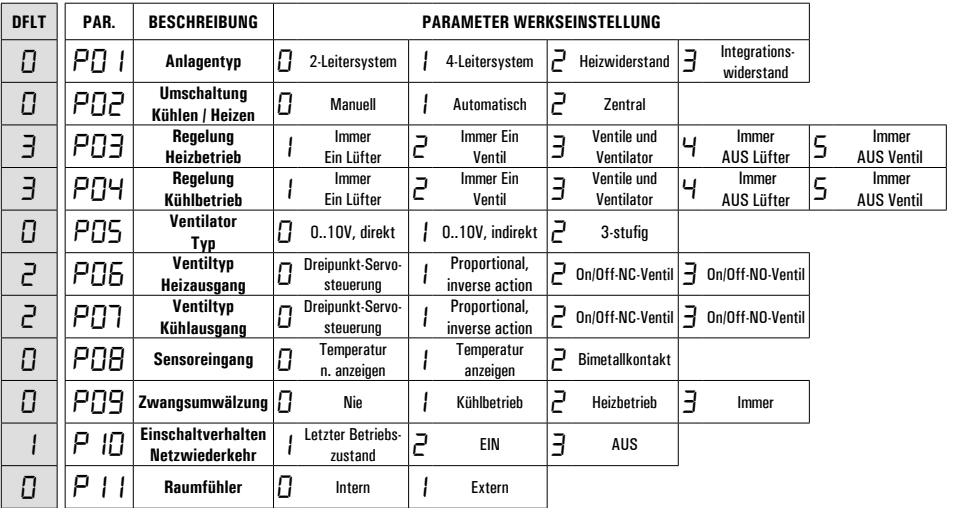

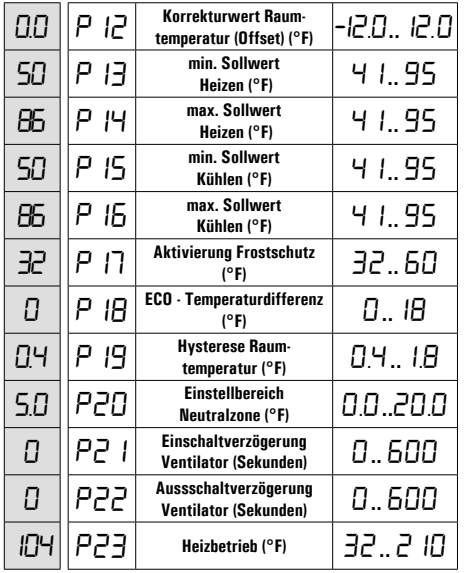

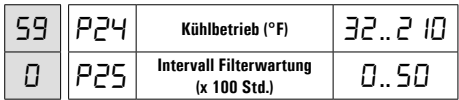

#### **UMSTELLUNG DER ANZEIGE IN °F (GRAD FAHRENHEIT)**

Um die Anzeige der Temperaturmesswerte von Grad Celsius in Grad Fahrenheit und umgekehrt zu wechseln. Im Konfigurationsmodus drücken sie die Tasten " $\mathbb{S}^n$  und " $\sim$ ", bis im Display "Con" angezeigt wird, halten Sie die beiden Tasten " $\blacklozenge$ " und " $\blacktriangledown$ " für einige Sekunden, das Display wechselt nun wieder in den normalen Anzeigemodus.

Der Wechsel der SI-Einheit von Celsius in Fahrenheit oder umgekehrt bedingt ebenfalls ein erneutes Einstellen der relevanten Parameter, welche vorher in der anderen SI-Einheit dargestellt waren, diese werden auf die werkseitigen Einstellwerte zurückgesetzt.

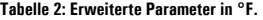

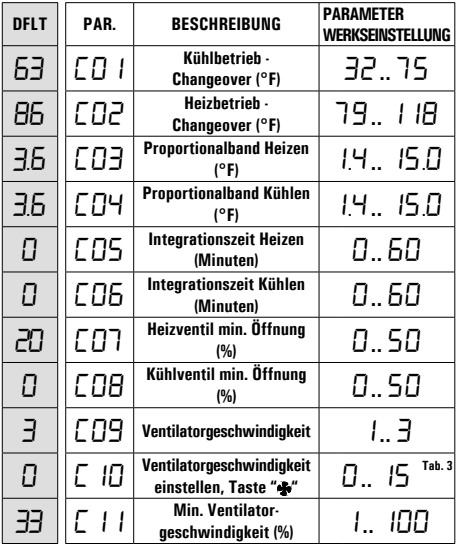

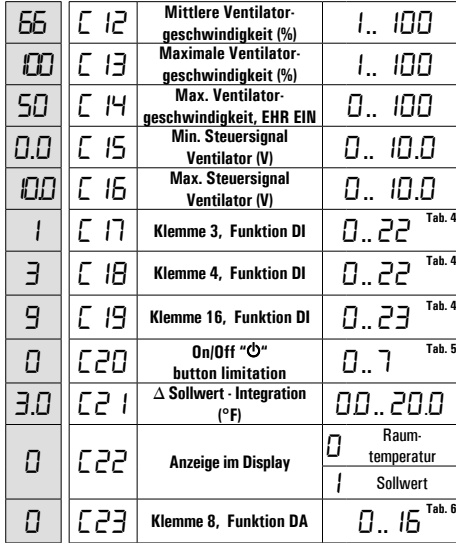